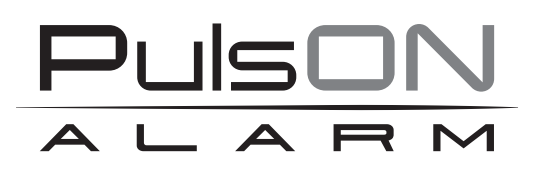

# Centrala alarmowa PulsON Alarm 4G Instrukcja użytkownika

SYSTEM ALARMOWY PULSON ALARM 4G v.1.0

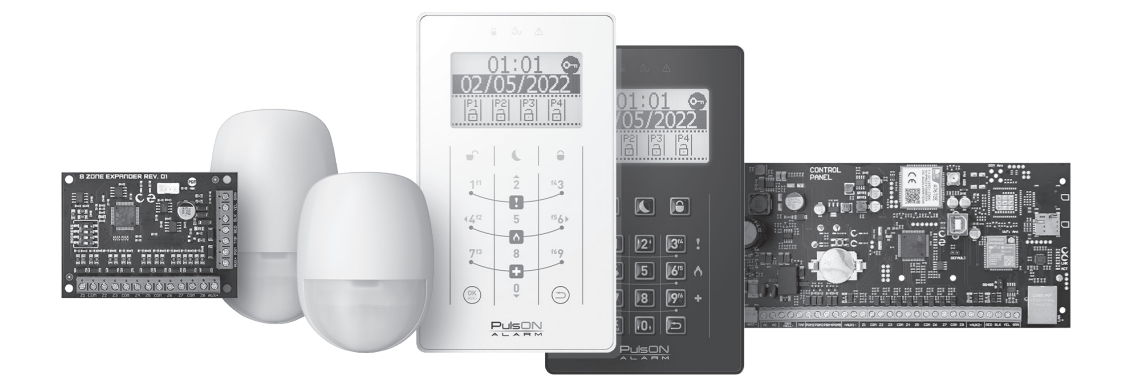

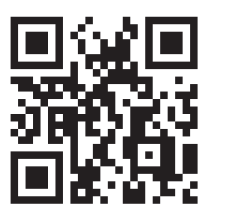

 $\bullet$ www.pulsonalarm.pl

NSS Sp. z o.o. ul. Modularna 11 (Hala IV), 02-238 Warszawa tel. +48 882 481 935, e-mail: kontakt@pulsonalarm.pl NIP: 521-312-46-74

PL

# **SPIS TREŚCI**

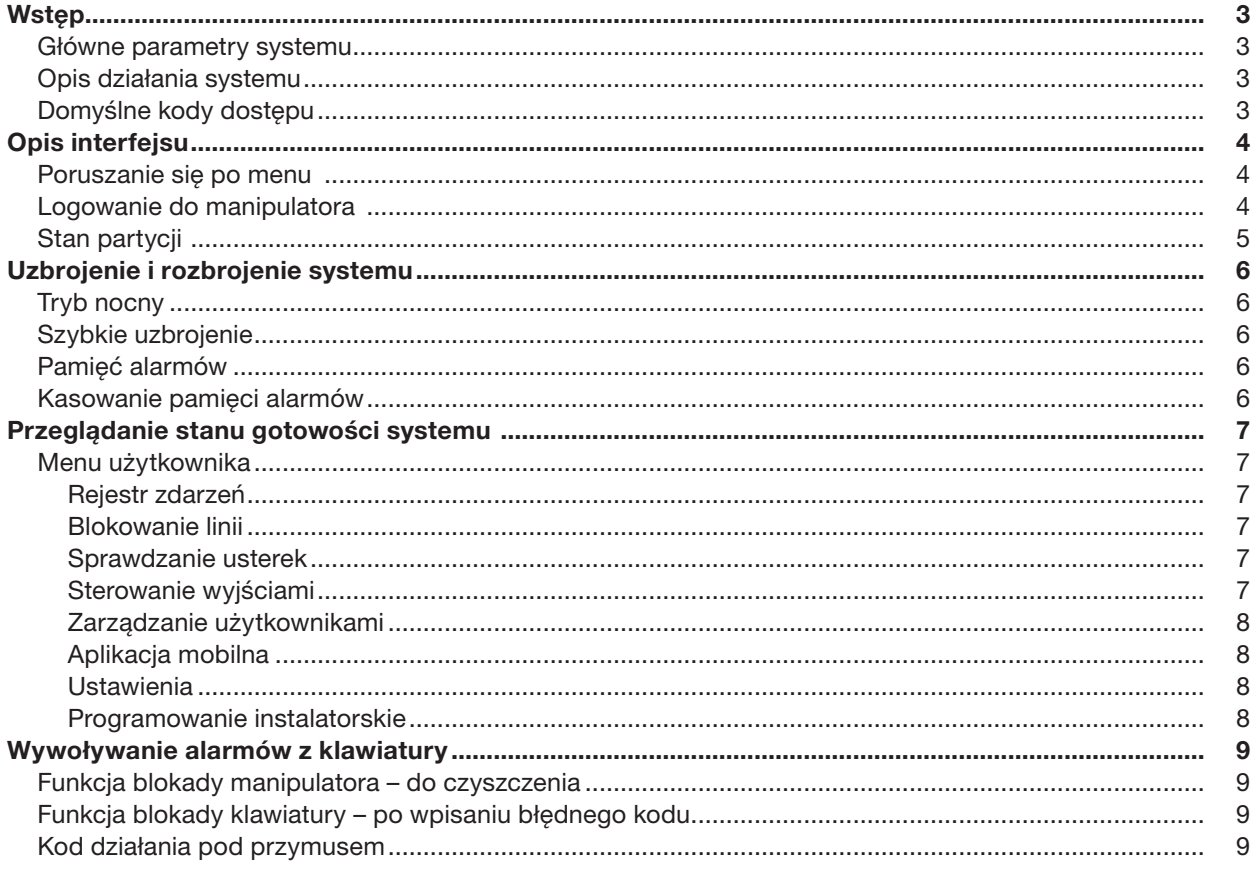

## **WSTEP**

Szanowny kliencie, dziękujemy za wybór naszego produktu. Jesteśmy pewni, że spełni on wszystkie Twoje oczekiwania.

PulsON to hybrydowy system alarmowy, którego zadaniem jest wykrywanie, alarmowanie oraz powiadamianie o sytuacjach związanych z bezpośrednim zagrożeniem osób lub mienia chronionego obiektu. System za pośrednictwem współpracujących z nim czujek wykrywa między innymi włamanie, pożar, napad, zalanie i wiele innych zdarzeń.

#### Główne parametry systemu

- Maksimum 80 linii dozorowych
- Podział systemu na 8 partycji
- Obsługa do 8 manipulatorów
- 100 kodów użytkowników + 1 kod główny
- 20 zegarów (harmonogramów) do sterowania wyjściami lub uzbrojeniem/rozbrojeniem
- 1 wyjście przekaźnikowe
- 4 wyjścia programowalne na płycie centrali
- Możliwość rozszerzenie wyjść programowalnych do maksymalnie 12
- Wbudowany komunikator GPRS/LTE/ETH
- Pamięć zdarzeń minimum 1000
- Aplikacja mobilna na urządzenia z systemem Android i iOS

#### Opis działania systemu

System prezentuje swój stan za pomocą manipulatorów LCD oraz aplikacji mobilnej. System alarmowy można podzielić na 8 niezależnych od siebie partycji, a każda z partycji może być uzbrajana w jednym z dwóch dostępnych trybów włączenia: tryb wyjścia – uzbrojenie całej partycji, oraz tryb nocny – uzbrojenie partycji z zablokowanymi liniami zdefiniowanymi, jako "nocne".

Kiedy partycia jest rozbrojona, system reaguje tylko na naruszenia z linii 24h – np. linia 24h pożarowa, 24h napad, 24h zalania, 24h tlenku węgla itp. Linie 24h generują alarm niezależnie od tego, w jakim stanie znajduje się partycja.

W sytuacji, kiedy partycja jest uzbrojona w trybie wyjścia naruszenie jakiejkolwiek linii przypisanej do danej partycji (za wyjątkiem linii opóźnionej, która wywołuje alarm po upływie zaprogramowanego przeznaczonego na rozbrojenie systemu) skutkuje wywołaniem alarmu. Zazwyczaj uzbrojenie w trybie wyjścia wykorzystuje się, kiedy użytkownik zamierza opuścić obiekt.

Partycja uzbrojona w trybie nocnym, będzie generować alarmy ze wszystkich linii przypisanych do partycji za wyjątkiem linii zdefiniowanych przez instalatora, jako "nocne". Zazwyczaj uzbrojenie w trybie nocnym znajduje zastosowanie, kiedy użytkownik pozostaje w obiekcie.

W przypadku wystąpienia zdarzenia alarmowego system niezwłocznie wygeneruje głośny alarm<sup>1</sup> za pośrednictwem sygnalizatora podłączonego do odpowiedniego wyjścia na płycie centrali, wyświetli informację na klawiaturze przypisanej do partycji, z której wystąpił alarm, a także, jeśli centrala wykorzystuje połączenie GPRS lub IP, wyśle informację o alarmie do agencji ochrony i powiadomi użytkownika za pomocą aplikacji mobilnej o zaistniałym zdarzeniu.

## Domyślne kody dostępu

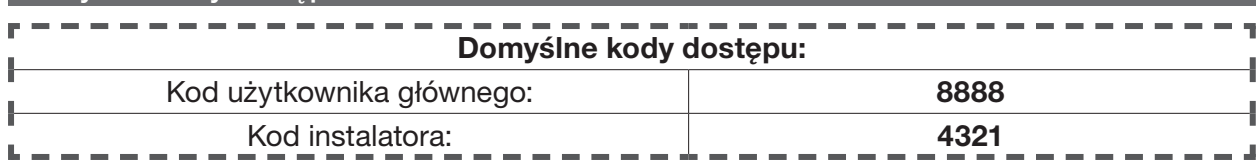

Copyright © NSS Sp. z o. o.

<sup>1</sup> Głośny alarm generowany jest tylko wtedy, kiedy typ sygnalizacji dla linii generującej alarm został zaprogramowany przez instalatora, jako "głośny/BELL"

# OPIS INTERFEJSU

#### Poruszanie się po menu

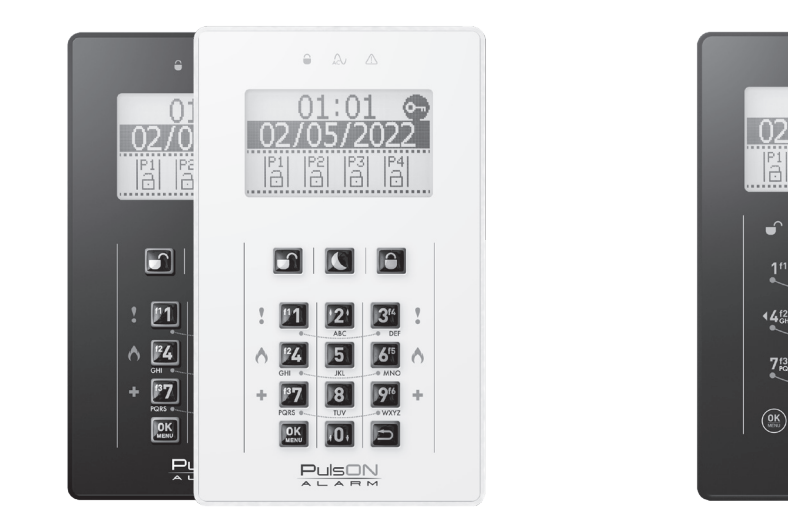

#### PulsON LCD/C PulsON LCD/T

 $\binom{0K}{k}$ 

fál

 $1<sup>n</sup>$ 

 $44<sub>GH</sub>$ 

 $7<sup>13</sup>$ 

 $\cdot$  0.1

ľăl

o

ô

PulsON

G.

ľa

 $\frac{14}{14}$ 

 $M_{\text{NLO}}$ 

 $\frac{169}{2}$ 

 $\odot$ 

Do poruszania się po menu na ekranie głównym oraz w menu użytkownika oraz instalatora służą strzałki nawigacyjne umieszczone na przyciskach 2 (w górę), 0 (w dół), 4 (w lewo) oraz 6 (w prawo), oraz przyciski (%) (zatwierdzanie) oraz  $\bigcirc$  (powrót do poprzedniego ekranu), natomiast do przesuwania kursora w prawo lub lewo należy przytrzymać klawisze 4 (w lewo) lub 6 (w prawo) około 2 sekund. W celu usunięcia tekstu należy przytrzymać klawisz  $\textcircled{5}$  około 2 sekund.

#### Logowanie do manipulatora

Jeśli w prawym górnym rogu wyświetlacza pojawia się ikona z symbolem klucza  $\bullet$ , oznacza to, że manipulator jest zabezpieczony przed nieuprawnionym dostępem. Uzbrojenie/rozbrojenie partycji nie jest wtedy możliwe. Przyciski funkcyjne oraz przyciski alarmów specjalnych (pożar, medyczny, napad) o ile zostały zaprogramowane przez instalatora, będą funkcjonowały bez konieczności logowania się do manipulatora.

Aby możliwa była obsługa systemu – uzbrojenie/rozbrojenie, dostęp do menu użytkownika itd. należy wprowadzić poprawny kod dostępu (kod użytkownika). Manipulator zweryfikuje poziom uprawnień i pozwoli zarządzać systemem. Po wprowadzeniu poprawnego kodu ikona  $\bullet$  zniknie, a na wyświetlaczu pojawią się partycje, do których użytkownik ma dostęp. Jeśli po zalogowaniu, w ciągu 20 sekund nie zostanie podjęta żadna akcja manipulator wyloguje użytkownika – ikona klucza znów się pojawi.

Aby wylogować się z manipulatora należy na manipulatorze nacisnąć przycisk  $\odot$ .

#### EKRAN GŁÓWNY

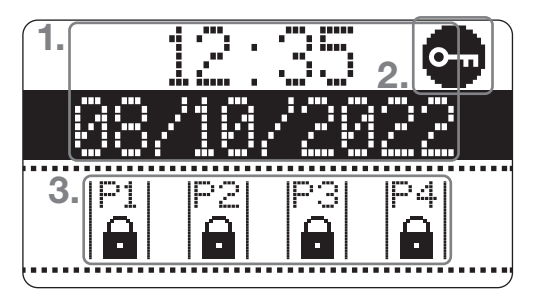

Na ekranie głównym wyświetlają się podstawowe informacje na temat stanu systemu.

- 1. Bieżący czas oraz data systemowa.
- 2. Ikona informująca o konieczności zalogowania się
- 3. Informacja o stanie partycji przypisanych do klawiatury.

#### EKRAN PARTYCJI

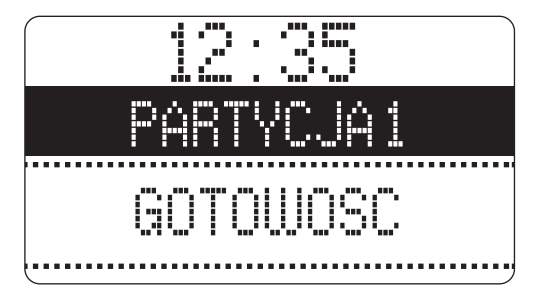

Na ekranie partycji widoczne są szczegółowe informacje na temat naruszonych linii dozorowych.

Aby przejść do ekranu partycji należy zalogować się do manipulatora przy użyciu kodu użytkownika a następnie przytrzymując przez około 1 sekundę strzałkę nawigacyjną (w górę lub w dół, klawisze 2 lub 0) i przewinąć ekran do żądanej partycji.

# Stan partycji

Stan partycji prezentowany jest za pomocą ikon:

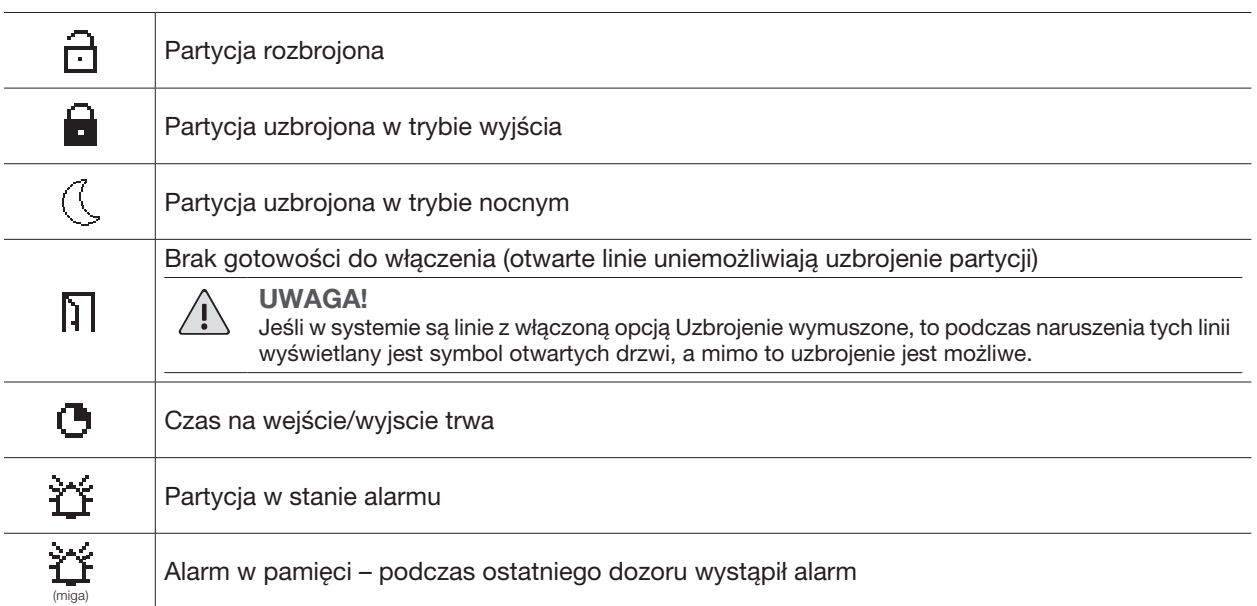

# UZBROJENIE I ROZBROJENIE SYSTEMU

Aby uzbroić lub rozbroić partycję należy wprowadzić kod posiadający odpowiednie uprawnienia. Po wpisaniu właściwego kodu ikona zniknie i możliwe będzie wybranie partycji do włączenia/wyłączenia. Aby wskazać partycję, którą chcemy uzbroić/rozbroić należy wybrać jej numer na klawiaturze numerycznej – nr partycji nad ikoną stanu partycji zostanie zaznaczony  $\left|\frac{P_1}{P_1}\right| \rightarrow \left|\frac{P_2}{P_1}\right|$ 

Jeśli chcemy wskazać wszystkie dostępne dla nas partycje, dla ułatwienia można wcisnąć klawisz 0, który zaznaczy/odznaczy wszystkie partycje.

Gdy partycja/partycje są zaznaczone, należy wybrać za pomocą przycisków znajdujących się na manipulatorze, jaka akcja ma zostać wykonana: uzbrojenie w trybie wyjścia , uzbrojenie w trybie nocnym , rozbrojenie. Istnieje możliwość uzbrojenia/rozbrojenia więcej niż jednej partycji jednocześnie – należy wówczas za pomocą klawiatury numerycznej zaznaczyć większą ilość partycji (numer klawisza odpowiada numerowi partycji) i nacisnąć klawisz rozbrojenia  $\blacksquare$  lub uzbrojenia  $\blacksquare$ .

Jeśli użytkownik ma dostęp tylko do jednej partycji, zostanie ona od razu zaznaczona jako gotowa do rozbrojenia lub uzbrojenia.

Symbol otwartych drzwi informuje o naruszeniu linii. Wówczas uzbrojenie systemu jest niemożliwe, z wyjątkiem sytuacji, w której naruszona linia ma włączoną funkcję Uzbrojenia wymuszonego. Zwykle dotyczy to linii z czujkami w pobliżu manipulatora i wyjścia z obiektu.

#### Tryb nocny

Uzbrojenie partycji w trybie nocnym pozwala włączyć partycje z pominięciem linii zdefiniowanych przez instalatora, jako "nocne". Z reguły ten typ uzbrojenia wybierany jest wtedy, kiedy użytkownik systemu chce pozostać w dozorowanym obiekcie. Po uzbrojeniu w trybie nocnym linie zdefiniowane przez instalatora systemu jako nocne, zostaną automatycznie zablokowane.

#### Szybkie uzbrojenie

Szybkie uzbrojenie pozwala uzbroić system bez użycia kodu użytkownika. Aby skorzystać z funkcji szybkiego uzbrojenia należy nacisnąć i przytrzymać przez około 2 sekundy przycisk uzbrojenie w trybie wyjścia  $\cap$  lub uzbrojenie w trybie nocnym  $\blacksquare$ .

Szybkie uzbrojenie uzbroi wszystkie partycje przypisane do manipulatora w wybranym trybie. Opcja szybkie uzbrojenie może być włączona przez instalatora (domyślnie opcja jest wyłączona).

#### Pamięć alarmów

Pamięć alarmów jest to funkcja zapamiętująca alarm podczas ostatniego dozoru. Funkcja pełni rolę ostrzegawczą – informując użytkownika o potencjalnym niebezpieczeństwie w postaci obecności włamywacza w dozorowanym obiekcie.

Podczas pamięci alarmów wszystkie diody znajdujące się powyżej wyświetlacza LCD migają, a na wyświetlaczu pojawia się informacja "ALARM W PAMIECI". Przy partycji, z której pochodzi alarm migać będzie symbol dzwonka  $\sum$ na przemian ze stanem uzbrojenia.

#### Kasowanie pamięci alarmów

Aby skasować pamięć alarmów należy podać kod użytkownika, zaznaczyć partycje w których wystąpił alarm klawiszami z numerem partycji i nacisnąć przycisk rozbrojenia , Następnie ponownie zaznaczyć te partycje w których wystąpił alarm i wybrać przycisk rozbrojenia ...

# PRZEGLĄDANIE STANU GOTOWOŚCI SYSTEMU

Po podaniu kodu użytkownika i po dłuższym naciśnięciu klawisza 0 lub 2, otrzymujemy podgląd stanu systemu. Klawiszami strzałek góra-dół można przewijać kolejne informacje o stanie partycji oraz linii i gotowości do uzbrojenia.

#### Menu użytkownika

Aby uzyskać dostęp do menu użytkownika należy zalogować się do manipulatora przy użyciu kodu dostępu uprawnionego do obsługi systemu, a następnie nacisnąć przycisk "OK/MENU" <sup>®</sup> Po wejściu w menu użytkownik otrzymuje dostęp po poniższych opcji:

#### Rejestr zdarzeń

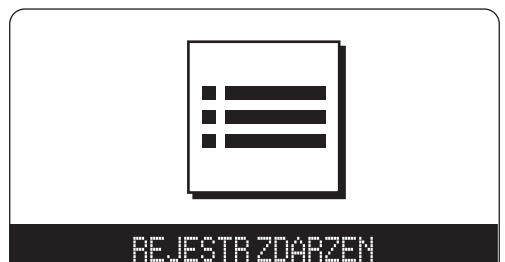

Rejestr zdarzeń posiada możliwość wyświetlenia nie mniej niż 500 ostatnich zdarzeń, które zaistniały w systemie.

Zdarzenia związane z pracą systemu alarmowego są zapamiętywane w rejestrze zdarzeń, w kolejności występowania.

Zdarzenia wyświetlane są od góry począwszy od najnowszych. Każde zdarzenie posiada datę i czas wystąpienia zdarzenia, oraz informację z której partycji podchodzi.

Blokowanie linii

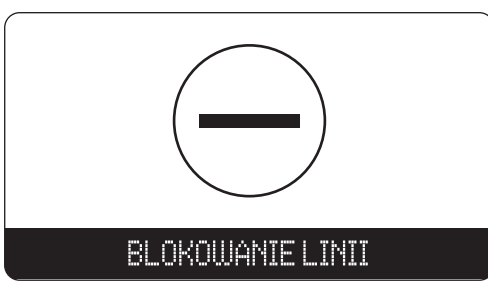

Blokowanie linii pozwala na czasowe wyłączenie linii tzn., linie zablokowane nie będą wywoływały alarmu w czasie uzbrojenia systemu w dozór. Linie blokowane są tylko na czas najbliższego uzbrojenia systemu w dozór.

Sprawdzanie usterek

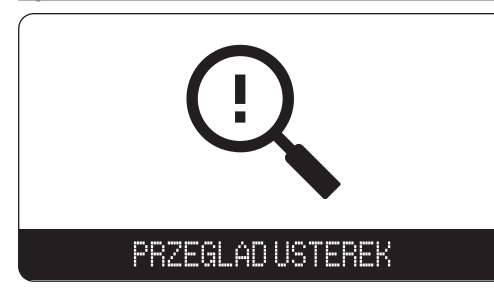

W sekcji przegląd usterek wyświetlane są aktualnie występujące usterki systemu. Usterki wskazują nieprawidłowość w działaniu systemu lub jego peryferii.

W celu określenia dokładnej przyczyny usterki warto przejrzeć rejestr zdarzeń, gdzie zdarzenia systemowe wskazują dokładną przyczynę usterki.

#### Sterowanie wyjściami

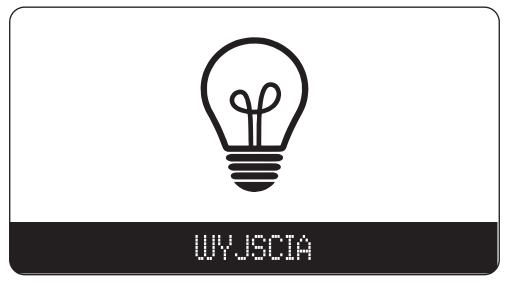

System alarmowy PulsonAlarm umożliwia użytkownikom wysterowanie wyjść programowalnych znajdujących się na płycie głównej centrali lub modułach rozszerzeń.

Użytkownik ma możliwość sterowania wyjściami zdefiniowanymi przez instalatora systemu jako "wyjścia użytkowe".

#### Zarządzanie użytkownikami

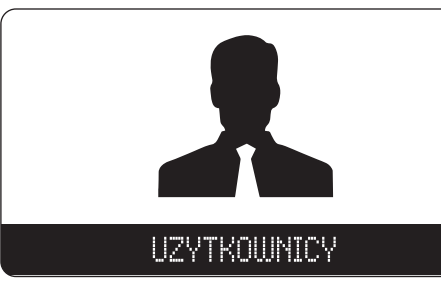

Sekcja użytkownicy służy do zarządzania użytkownikami. W zależności od poziomu dostępu użytego kodu użytkownika może on edytować dostępy wszystkich użytkowników (w przypadku kodu głównego), wszystkich użytkowników za wyjątkiem użytkownika głównego (w przypadku kodu nadzorcy) oraz swój własny kod dostępu w przypadku pozostałych użytkowników.

#### Aplikacja mobilna

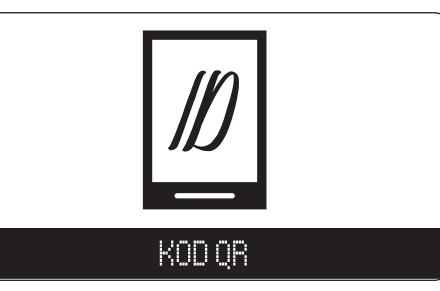

Kod QR jest generowany jest w celu dodania centrali do aplikacji mobilnej.

Ustawienia

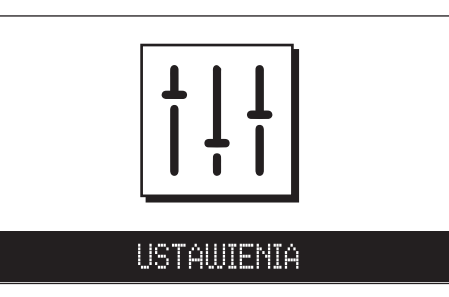

Sekcja Ustawienia jest dostępna tylko po wprowadzeniu kodu głównego lub kodu nadzorcy. Funkcja umożliwia ustawienia czasu i daty, zezwolenie na serwis (dopuszczenie instalatora do prac serwisowych, w tym do zdalnej aktualizacji programu centrali; procedura udzielenia dostępu jest opisana w ramce na dole strony), włączenie testu chodzenia (Walktest) i dopasowanie opcji manipulatora do upodobań użytkownika.

Programowanie instalatorskie

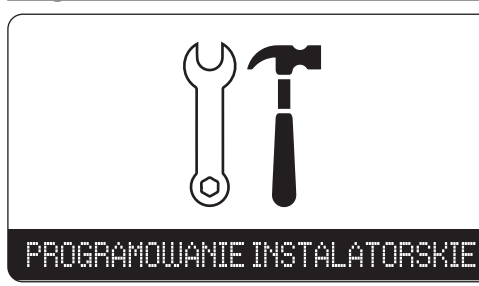

Programowanie systemu możliwe jest z poziomu tego menu instalatora. Użytkownik może zezwolić instalatorowi na dostęp do programowania w menu Ustawienia / Zezwól na serwis, podając jednocześnie czas dostępu. Bez zgody użytkownika dostęp do programowania systemu jest niemożliwy.

#### UWAGA!

Aktualizacja oprogramowania centrali jest możliwa tylko przy całkowicie rozbrojonym systemie alarmowym. W trakcie aktualizacji nie jest możliwe wykonywanie żadnych czynności w systemie alarmowym. Postęp aktualizacji podawany jest na manipulatorze w procentach.

Możliwa jest także zdalna aktualizacja oprogramowania centrali. Aktualizację przeprowadza instalator po uzyskaniu zgody od użytkownika. Użytkownik wyraża zgodę na dostęp serwisowy do centrali włączając tę funkcję z manipulatora. Należy podać kod użytkownika, wcisnąć przycisk OK/Menu, strzałkami przejść w menu do zakładki Ustawienia i potwierdzić przyciskiem OK. Następnie należy wybrać opcję Zezwól na serwis i spośród wyświetlonych okresów wybrać odpowiedni w danej sytuacji, potwierdzając wybór klawiszem OK. Dostęp dla serwisu może być udzielony na 1, 2, 4 lub 8 godzin, 1 dzień lub na czas nieograniczony. Potwierdzeniem wyboru będzie komunikat na manipulatorze podający aktualny okres dostępu serwisu do centrali oraz opcję Zakończ, za pomocą której użytkownik może w każdej chwili wyłączyć dostęp instalatora do możliwości programowania centrali.

# WYWOŁYWANIE ALARMÓW Z KLAWIATURY

Dostępne są 3 rodzaje alarmów specjalnych – takich, do których użytkownik systemu ma dostęp w każdej chwili podczas pracy systemu (jeśli przyciski alarmów specjalnych zostały włączone przez instalatora). Alarmy specjalne służą do wygenerowania alarmu bezpośrednio z manipulatora.

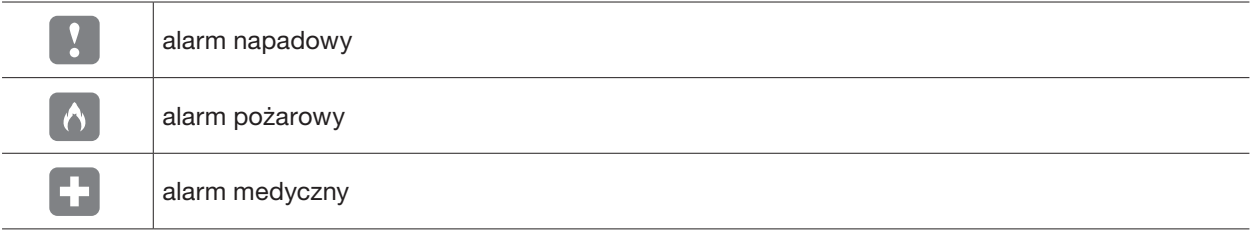

Aby wywołać alarm specjalny, należy jednocześnie wcisnąć oba przyciski oznaczone symbolem alarmu potrzebnego w danej sytuacji. Potwierdzeniem, że centrala przyjęła zgłoszenie alarmu, jest komunikat na klawiaturze "Alarm w pamięci", migające diody LED oraz dźwięk z klawiatury (dźwięk nie pojawia się w przypadku alarmu napadowego).

#### Funkcja blokady manipulatora dotykowego – do czyszczenia

Funkcja blokady manipulatora na czas czyszczenia blokuje wszystkie przyciski na manipulatorze na czas 20s. W tym czasie możliwe jest przeprowadzenie konserwacji powierzchni dotykowej manipulatora bez ryzyka wygenerowania niepożądanych zdarzeń/alarmów.

Aby aktywować blokadę manipulatora należy jednocześnie wcisnąć i przytrzymać przez 2 sekundy przycisk  $\left(\begin{smallmatrix} 0 & K \\ \hline \end{smallmatrix}\right)$  oraz  $\left(\begin{smallmatrix} \infty \\ \infty \end{smallmatrix}\right)$ .

#### Funkcja blokady klawiatury – po wpisaniu błędnego kodu

Aby zabezpieczyć się przed nieuprawnionym dostępem do systemu przewidziano opcję blokady klawiatury na 90 sekund po 3 krotnym wprowadzeniu błędnego kodu. Blokada jest progresywna to znaczy, że w czasie kiedy klawiatura jest zablokowana każdorazowe wprowadzenie błędnego kodu będzie wydłużać czas blokady.

#### Kod działania pod przymusem

Kod działania pod przymusem należy użyć w przypadku kiedy użytkownik systemu działa w obliczu zagrożenia. Użycie kody działania pod przymusem np. do rozbrojenia systemu, powoduje rozbrojenie systemu i jednoczesne wygenerowanie cichego alarmu oraz powiadomienie stacji monitorowania. Kod działania pod przymusem jest taki, jak kod użytkownika, ale wartość ostatniej cyfry należy zwiększyć o 1.

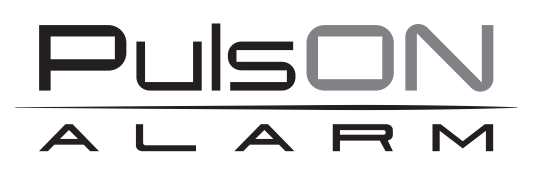

Żadne powielanie tego podręcznika, w całości lub w części (z wyjątkiem krótkich cytatów w krytycznych artykułach lub recenzjach), nie może być dokonane bez pisemnej zgody NSS Sp. z o.o.

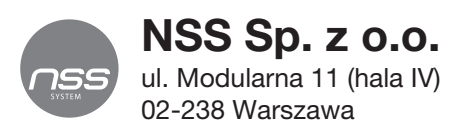

Copyright © NSS Sp. z o.o. <br>
Aktualizacja: 3.11.2022

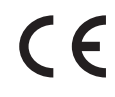